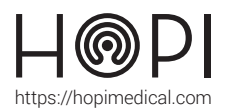

## Fiche d'utilisation du routeur 4G ZYXEL

### **Description**

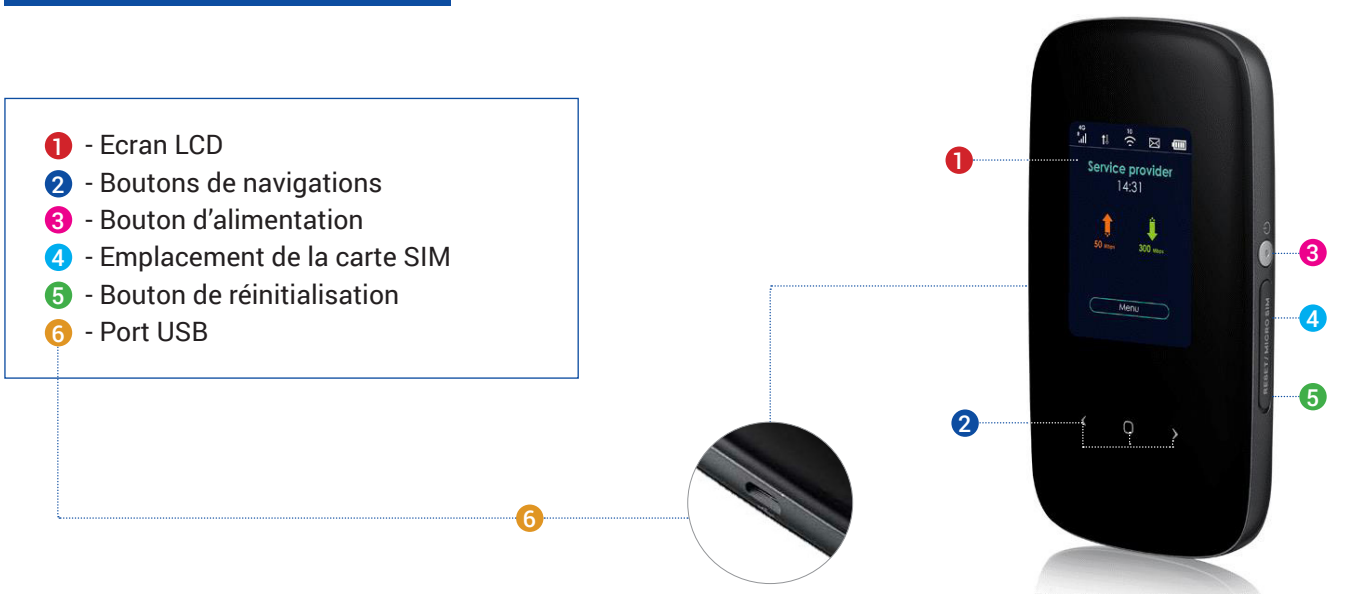

### **Utilisation**

- **D** Indicateur de connexion et de force du signal
- 2 Indicateur de réception/envoi de données
- 3 Indicateur du statut du réseau
- 4 Etat de charge de la batterie interneIndicateur d'état du service
- 5 Indicateur de débit montant et descendant
- 6 Accès au Menu

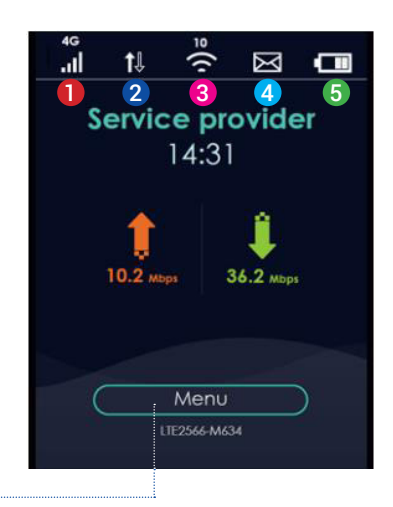

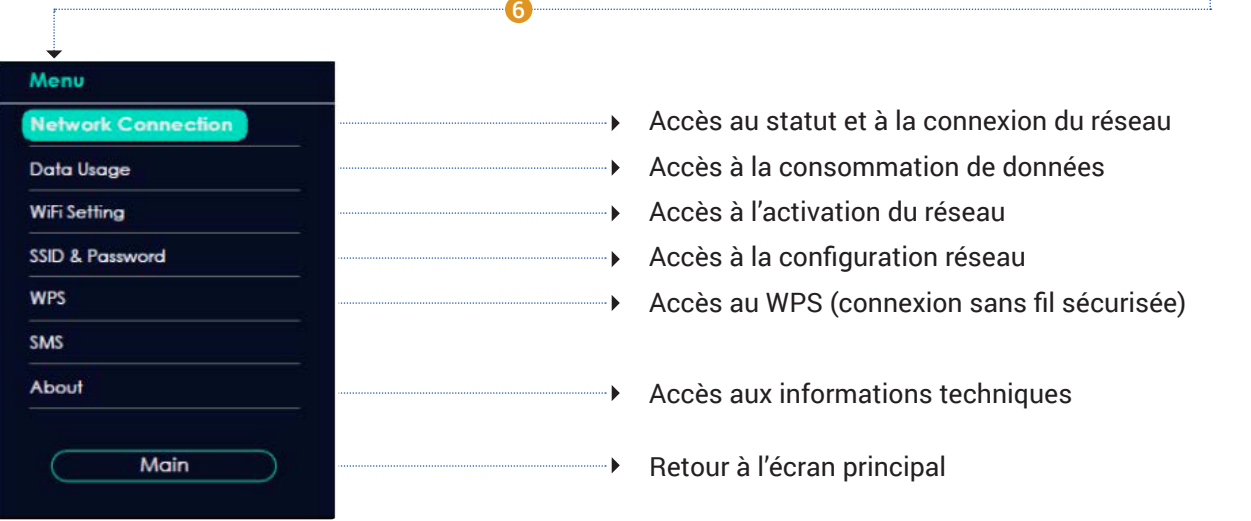

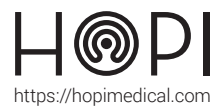

### Fiche d'utilisation du routeur 4G ZYXEL

#### Première Utilisation

- 1. Veiller à ce que la carte SIM fournie par HOPImedical soit activée.
- 2. Insérer la carte Micros SIM dans le logement prévu à cet effet.
- 3. Appuyer sur le bouton Power jusqu'à ce que l'écran s'allume pour mettre en marche le routeur.
- 4. Vérifier que le routeur se connecte avec succès au réseau mobile.
- 5. Se connecter au réseau :

# **A l'aide du SSID SSID & Password** 2.4GHz Wi-Fi Accéder au menu en appuyant sur le bouton central. SSID: Zyxel-2.4G-1234 Utiliser les flèches directionnelles pour accéder à **'SSID & Password'** Password: 12345678 Cliquer sur **'Next'** pour accéder au 2nd réseau WIFI. Utiliser le nom et le mot de passe pour se connecter au réseau, ou **flasher le QRcode**. **Next**

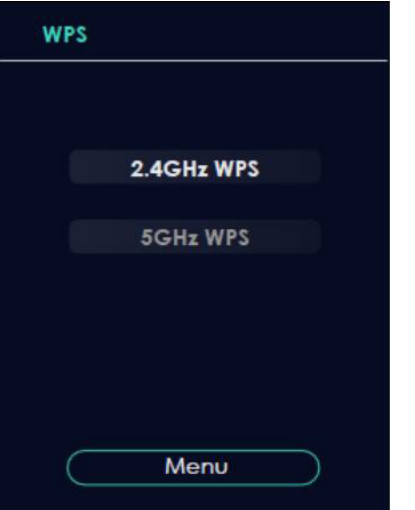

#### **A l'aide du WPS**

Accéder au menu en appuyant sur le bouton central. Utiliser les flèches directionnelles pour accéder à **'WPS'**

Choisir le WPS et appuyer sur le bouton central pour l'activer. Il est alors possible de se connecter au réseau pendant les 120 prochaines secondes.